# **SCOPRI L'X5-EVO**

## Contenuto della confezione

- Computer da bici per video dinamici X5-Evo
- Cavo micro-USB Guida rapida
- 
- Sensore frequenza cardiaca (Opzionale)
- Kit per Supporto anteriore sporgente
- 
- Garanzia Cinturino
	- Sensore combinato velocità/ ritmo (Opzionale)

## NOTA:

- Usare solo gli accessori approvati.
- Gli accessori possono variare in base al paese o alla regione.
- Per informazioni dettagliate sull'uso e alla cura del sensore della frequenza cardiaca e del sensore combinato, consultare il Manuale utente.

## Nomi delle parti e funzioni

### **1. ACCENSIONE**

- **1. ACCENSIONE** Premere brevemente: per disattivare/ riavviare lo schermo
- Premere a lungo: per accendere/spegnere

### 2 INDIFTRO/GIRO

- **2. INDIETRO/GIRO** INDIETRO: premere per tornare alla pagina precedente quando non in modalità corsa
- GIRO: premere per avviare un nuovo giro durante la modalità corsa

### 3. AVVIA/ **INTERROMPI**

- **Premere brevemente:** per avviare/ interrompere la corsa
- Premere a lungo: per passare alla modalità bici

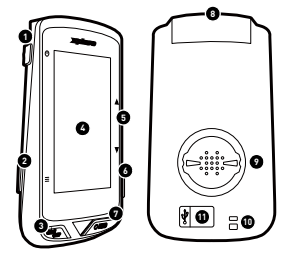

#### 4 Schermo touch **4. Schermo touch**

- **5. SU/GIÙ** Zoom avanti/indietro in modalità Mappa
- Cambiare il foglio dati in modalità Dati
- **6. Slot** (non supportata)

#### **7. REC**

- **7. REC** Premere brevemente: per avviare/ interrompere la registrazione video
- Premere a lungo: per passare alla modalità registrazione
- 8. Fotocamera
- **9. Attacco per bici**

### 10. Foro cinturino

Stringere il cinturino al manubrio per migliorare la sicurezza durante la corsa

#### 11. Porta micro USB

Inserire il cappuccio per la porta USB per garantire la tenuta all'acqua

# **IT**

## Carica dell'X5-Evo al 100%

Per l'uso iniziale, è necessario caricare la batteria integrata (mediante il cavo USB in dotazione) per almeno 5 ore. Per evitare la corrosione, asciugare la porta Micro USB, il cappuccio e l'area circostante prima di avviare il caricamento o prima del collegamento a un computer.

Rimuovere il cappuccio dalla porta micro USB con attenzione per evitare di romperlo. Una volta completata la carica, assicurarsi di riposizionarlo correttamente.

## NOTA

- L'X5-Evo può essere caricato durante l'uso. Attenzione: la porta micro USB non è resistente all'acqua. Non ricaricare X5-EVO sotto la pioggia o in condizioni di eccessiva umidità.
- L'intervallo di temperatura operativa dell'X5-Evo è da -10°C a 50°C.
- Non lasciare l'X5-Evo ad alte temperature (superiori a 60°C) e in ambienti umidi.

## Installazione dell'X5-Evo sulla bici

1. Fissare il supporto anteriore sporgente sul manubrio della bici. Allinearlo con l'asse della bici e stringere la vite. Assicurarsi che il supporto sia ben fissato e parallelo con livello del suolo verso la parte anteriore.

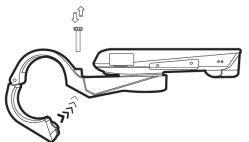

2. Tenere fermo l'X5-Evo e ruotarlo verso destra. Posizionarlo orizzontalmente sulla parte intagliata del supporto e premere verso il basso.

**IT** 

3. Ruotarlo di 90 gradi in senso anti orario per bloccarlo sul supporto da bici.

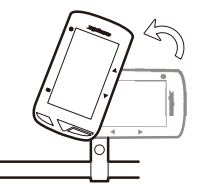

4. Alla fine l'X5-Evo sarà parallelo all'asse. e potrà essere usato con facilità.

## Esecuzione dell'impostazione iniziale

Tenere premuto il pulsante [ACCENSIONE] per accedere l'X5-Evo e seguire le istruzioni su schermo per personalizzare il profilo computer e configurare le impostazioni di sistema.

## Impostazione pre-corsa

Definire in anticipo le impostazione di base per ottenere informazioni più accurate sulla corsa dall'X5-Evo.

- Connettersi a una rete Wi-Fi: Impostazioni > Rete > Wi-Fi.
- Individuare il GPS: Impostazioni > Sistema > GPS > Attiva GPS. (Si consiglia di individuare il GPS in un'area aperta.)
- Associare l'X5-Evo con i sensori ANT+ opzionali (se disponibili): Impostazioni > ANT+.
- Calibrazione altitudine: Impostazioni > Dispositivo > Calibrazione altitudine.

## **ANDIAMO A FARE UNA CORSA ANDIAMO A FARE UNA CORSA**

## Panoramica della schermata home

La schermata home offre l'accesso rapido alle funzioni e impostazioni.

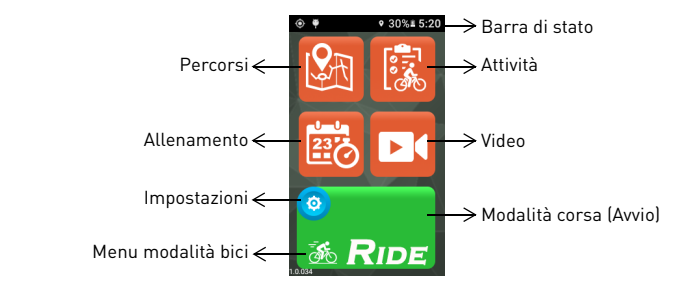

## Avvio/interruzione di una corsa

1. Dalla schermata home, toccare l'icona della bici **si** sul pulsante [CORSA] per visualizzare il menu Modalità bici (o premere a lungo il pulsante [AVVIA/INTERROMPI]). È possibile scegliere tra quattro diverse modalità bici: Strada (predefinita)

**36**. Discesa fuori strada **%** Passeggiata **&** e Interno **&**. Scegliere quella più adatta alle proprie necessità.

- 2. Toccare il pulsante [CORSA] per avviare la corsa (o premere brevemente il pulsante [AVVIA/INTERROMPI]).
- 3. Durante la corsa è possibile:
	- toccare lo schermo per interrompere il timer o il giro. **Oppure**
	- premere brevemente il pulsante [GIRO] per il giro. Oppure
	- premere brevemente il pulsante [AVVIA/INTERROMPI] per continuare/salvare/annullare la corsa.

**IT** 

- 4. Quando viene interrotto il timer, toccare nuovamente lo schermo per continuare/salvare/annullare la corsa (oppure premere brevemente il pulsante [AVVIA/INTERROMPI] per riattivare il timer).
- 5. Scorrere dall'alto al basso sullo schermo per acceder al Menu di accesso rapido e toccare  $\sim$  per chiuderlo.
- 6. Scorrere verso sinistra o destra per visualizzare altre pagine di dati.

## Impostazione della registrazione con la fotocamera

X5-Evo supporta quattro tipi di registrazioni dalla fotocamera. Premere a lungo il pulsante [REC] per visualizzare il menu Modalità

registrazione: [Auto] **•1**, [Riciclo] **84**, [Time-lapse] **84** e [Manuale]

**11**. Selezionare quella che interessa. Premere brevemente il pulsante [REC] per avviare/interrompere la registrazione.

## Visualizzazione delle attività

- 1. Dalla schermata home, toccare **is per visualizzare le attività** registrate.
- 2. Selezionare un'attività. Nella pagina attività selezionata viene visualizzata un'anteprima dei dati della corsa.

## Scarica i percorsi e inizia ad allenarti

Desideri creare/pianificare i percorsi in bici o scoprire nuovi percorsi? Con l'applicazione Xplova CONNECT, è possibile tracciare in modo semplice dei percorsi personalizzati o scaricare i percorsi per l'X5-Evo. Inoltre, l'applicazione Xplova CONNECT consente di personalizzare e pianificare un programma di allenamento, per aiutare a raggiungere in modo semplice i propri obiettivi ciclistici.

## Altre fantastiche funzioni

Per massimizzare la disponibilità/funzionalità di X5-Evo, si consiglia di installare le nostre due applicazioni sullo smartphone:

- 1. È possibile usare Xplova CONNECT per:
	- Visualizzare/salvare le attività dall'X5-Evo.
	- Scaricare i percorsi dai siti web.
	- Creare/inviare i percorsi/programmi di allenamento all'X5-Evo.
	- Caricare le attività/percorsi su diverse piattaforme (ad esempio Xplova, Strava e altri).
- 2. È possibile usare Xplova VIDEO per:
	- Visualizzare/salvare i video dall'X5-Evo.
	- Modificare e produrre i video.
	- Sovrapporre le statistiche sulle attività sul video.
	- Pubblicare i video sui social network.

Aprire lo store applicazioni dello smartphone (Google Play o App Store) e cercare "Xplova VIDEO" o "Xplova CONNECT". Scaricare e installare le applicazioni.

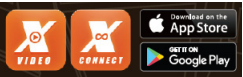

## Altre informazioni

Eseguire la scansione dei codici QR di seguito per ulteriori informazioni su X5-Evo.

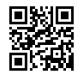

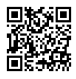

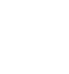

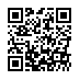

Sito web Xplova Manuale utente Informazioni di servizio